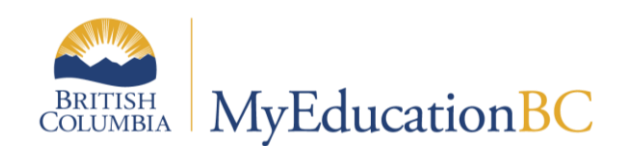

# Family Portal

August 2019 v2.2

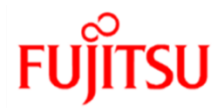

## **PARENT PORTAL ACCOUNTS**

Each student record has a space for Contacts, which may include Parents, Grandparents, Guardians, Doctors, etc. You can create a user account for the appropriate people who will require access to log into the system and view the student's progress, attendance, conduct etc.

In order for the Contact record to be used to create the User Account, it must meet the following three criteria:

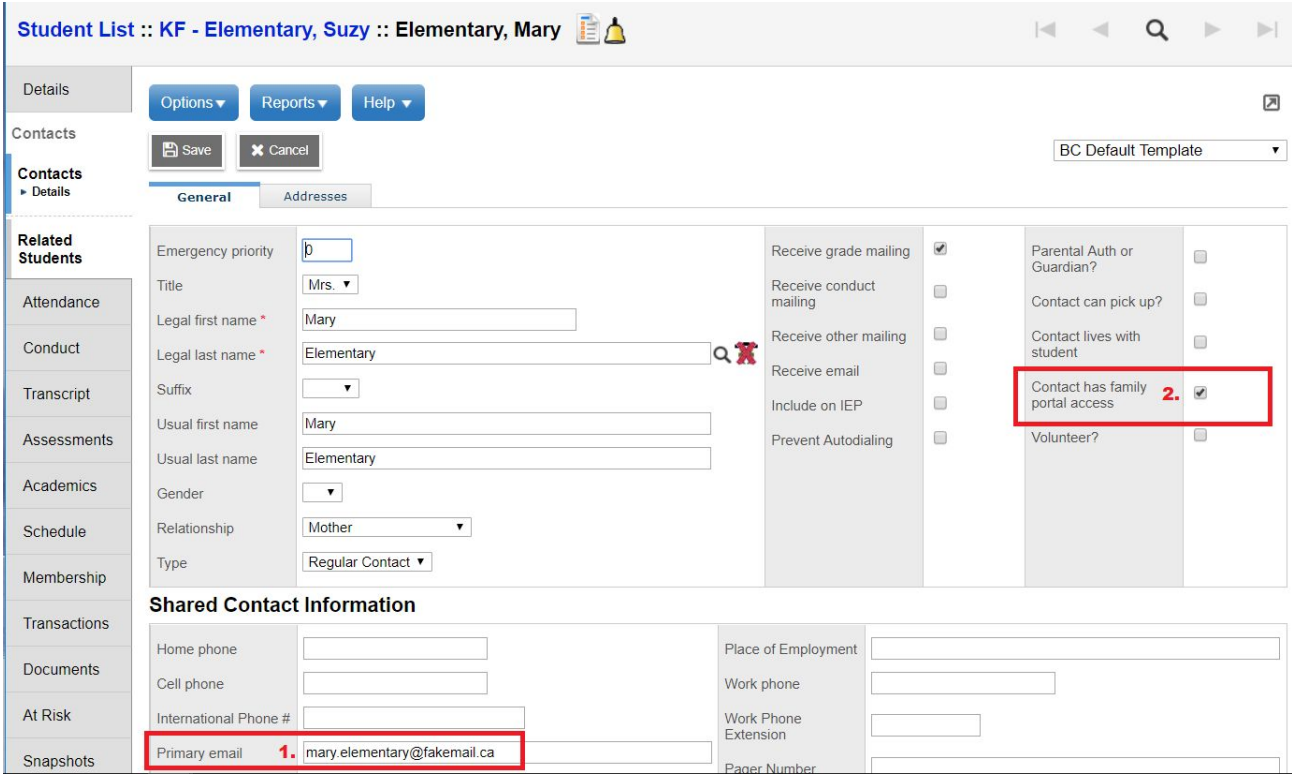

1. The Contact record must have the **Primary Email Address** filled in by entering it in on the Contact Details page (Student top tab > select your student > Contact side tab > Details leaf)

2. The contact must have the "**Contact has family portal access**" checkmark selected on the Contact Details page.

3. Contact must not already have a User Account created. This means that once you have created a User Account for your parent/contact, it will not overwrite any that may previously exist.

*\*\*\* Please note that a contact to have access to two or more student records, their contact has to be properly shared on each of the student records.*

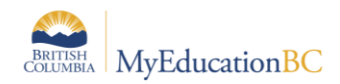

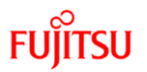

## **Account Creation**

This functionality in School views allows creation of parent/contact accounts in bulk. The School users can create parent/contact accounts for selected students, or All, in School views.

**School View> Student > Options > BC Create Parent User Accounts** 

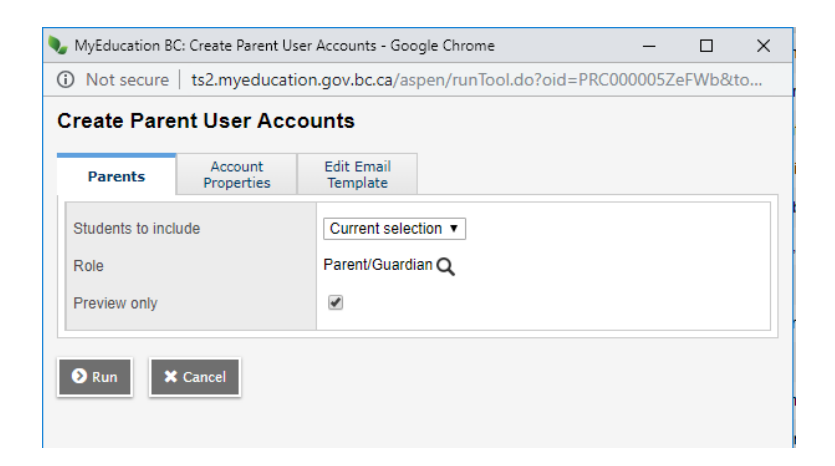

#### **1. Parents Tab**

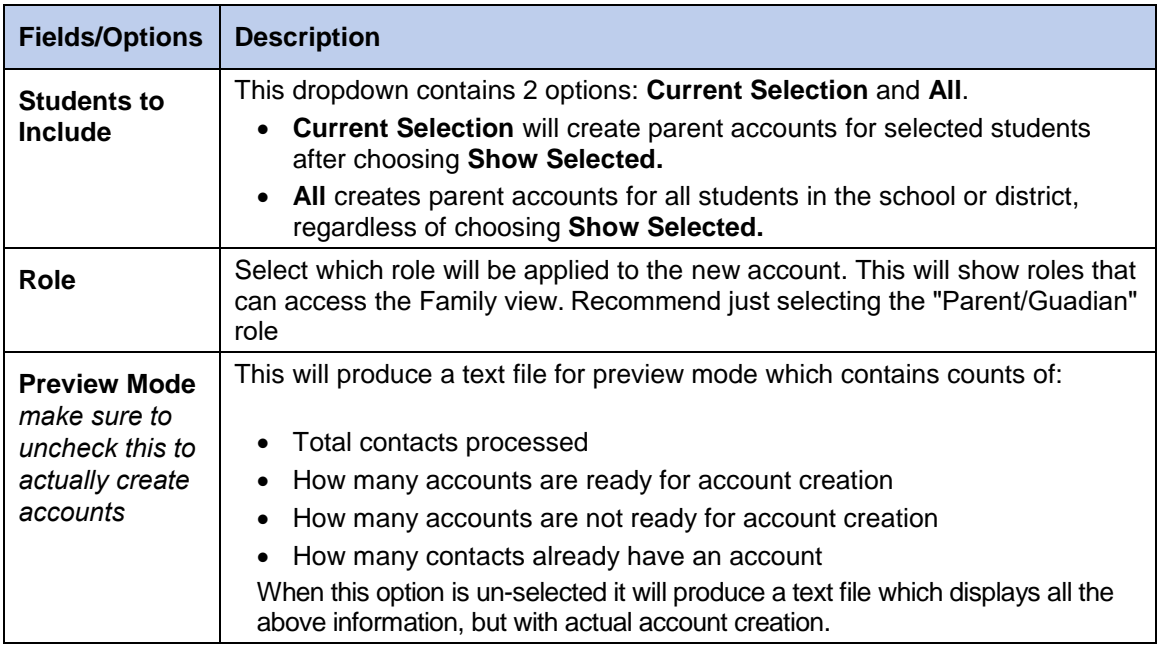

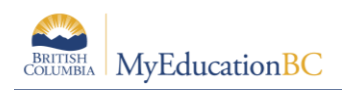

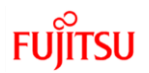

## **2. Account Properties Tab**

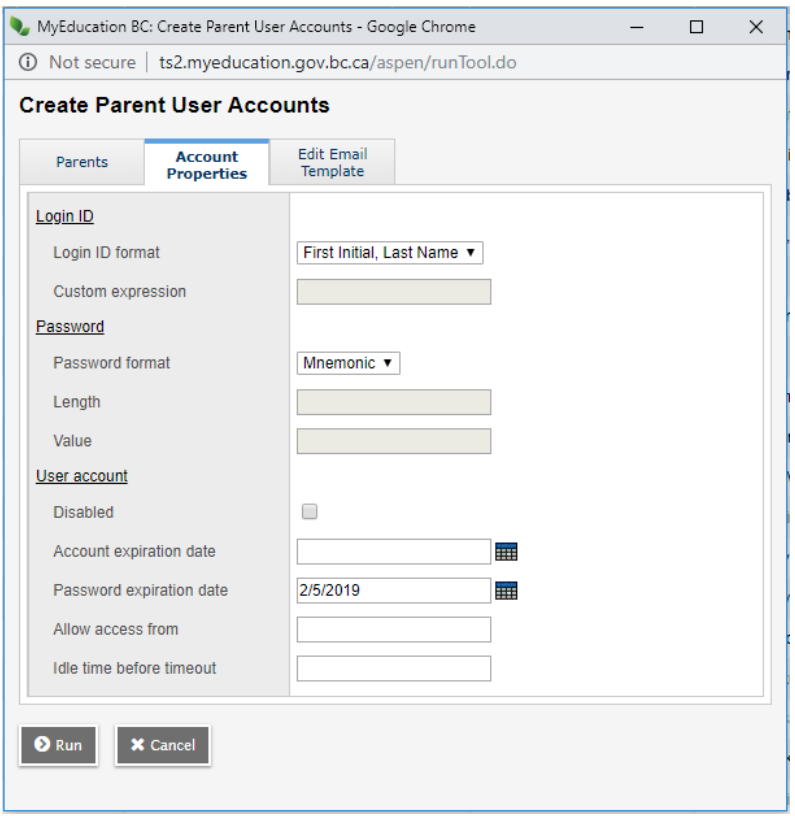

## **Login ID Format**

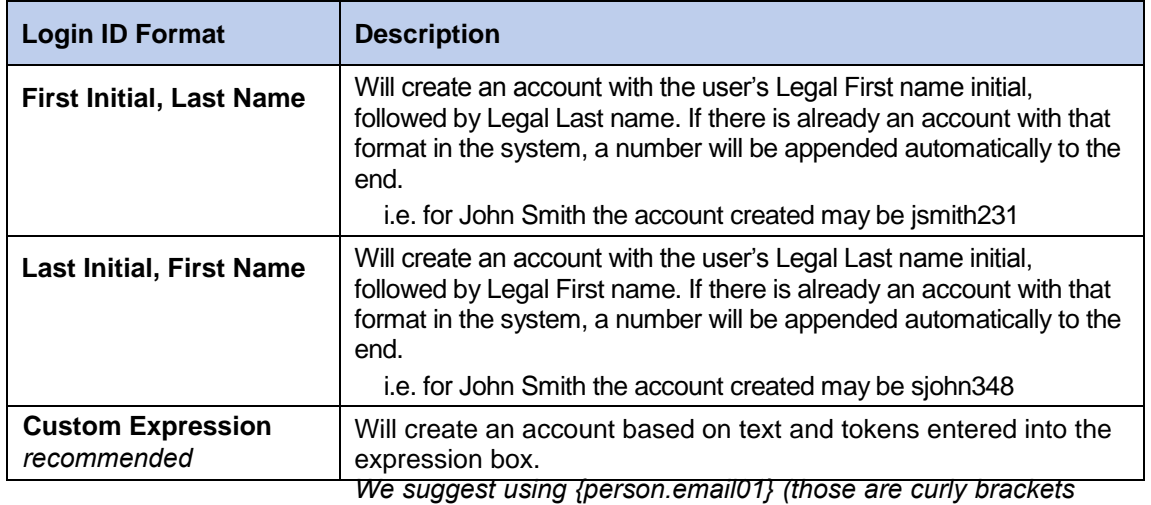

*and will make their username be their email address)* 

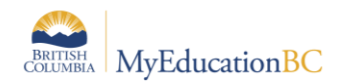

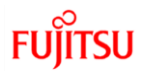

#### **Password**

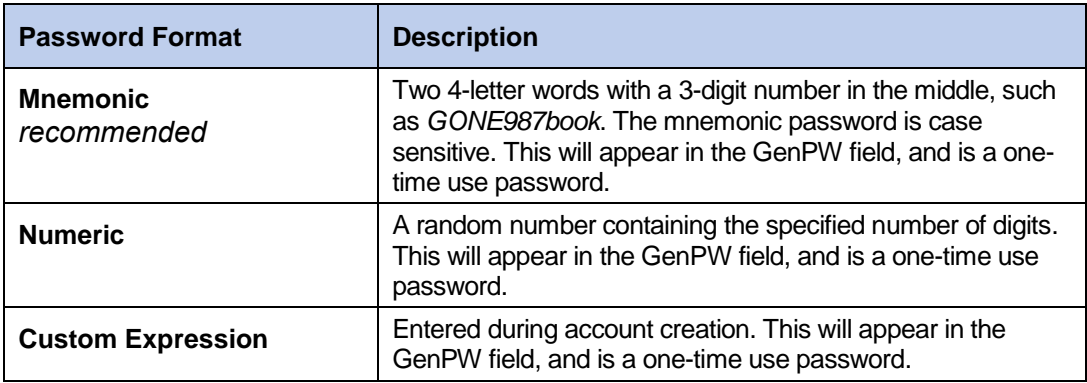

#### **User Account -** *leave all these settings as the default*

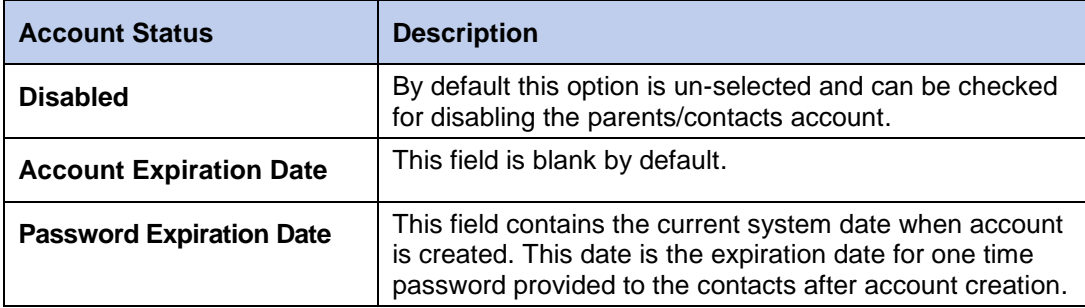

#### **3. Edit Email Template tab**

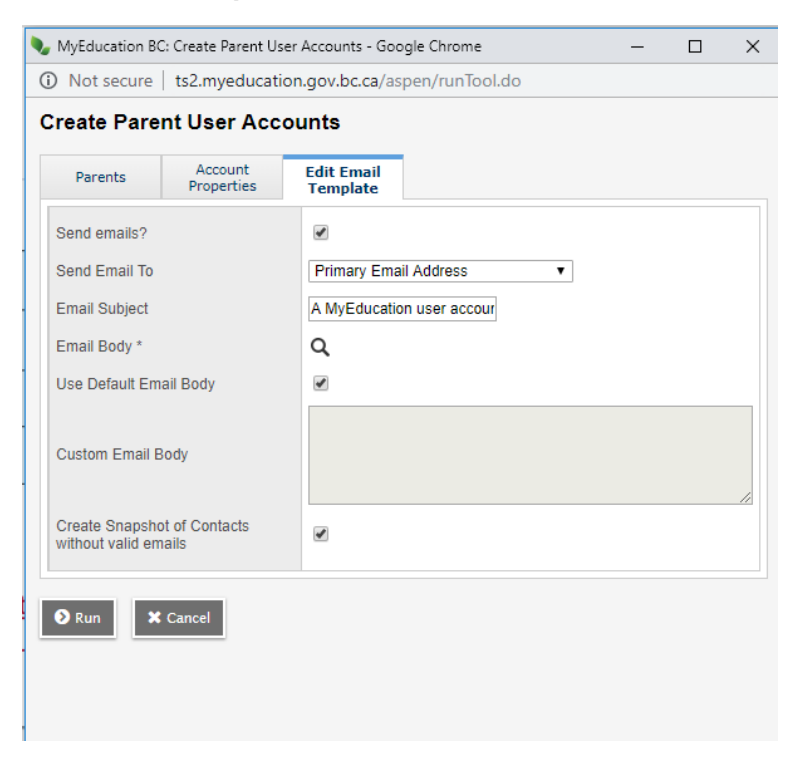

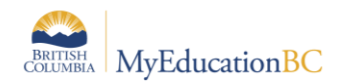

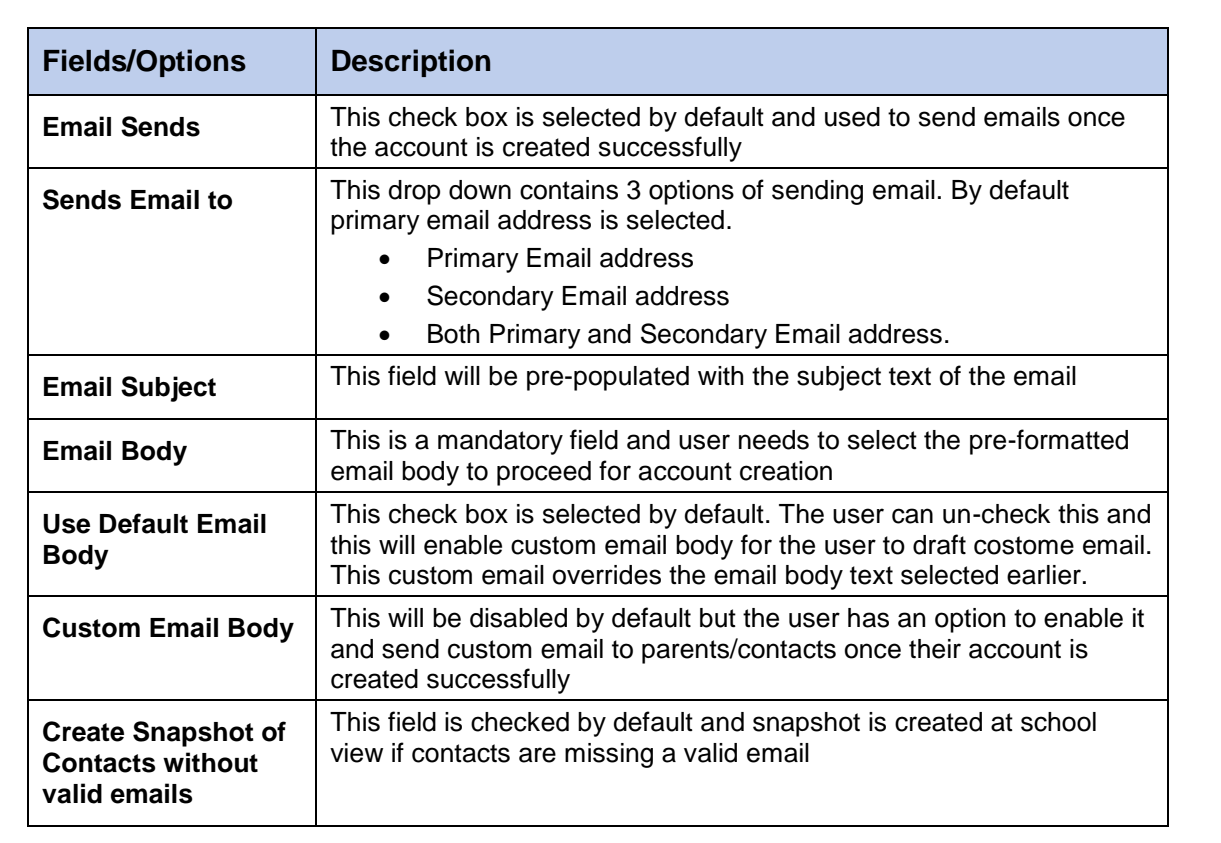

Immediately upon creation, Family Portal users will receive a system generated email: (the text in red will reflect information specific to the individual user)

Welcome to the District Name MyEducation BC PARENT PORTAL which will allow access to see grades, attendance and other information on your child(ren). Each parent or guardian will have their own separate account.

To Access the MyEducation BC System

- 1. Visi[t www.myeducation.gov.bc.ca/aspen](http://www.myeducation.gov.bc.ca/aspen)
- 2. Make sure popups are enabled for your browser
- 3. Your user name will be: Login ID
- 4. Your temporary password will be: GenPW

NOTE: Both user name and password are case sensitive

5. Enter your user name and password then click Log On to access the system. You will be prompted to change your password, and fill out some information so that in the future you can click "I forgot my password" to receive a new password.

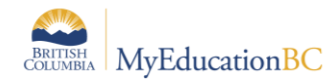

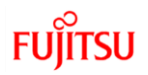

Once inside the MyEducation BC system you can navigate around to view information for your student(s).

\*\*\* Please do not reply to this generated email.

## **2.4 Removing Portal Access**

There may be times when it is appropriate to remove a contact's access to the portal. This will remove access for this contact to all schools the student may be attending. If a Secondary School association exists, ensure that all schools are aware that the access is being removed. **ACCOUNTS SHOULD NEVER BE DELETED!** Deselecting the *Contact has family portal access* box will remove all online access to that individual student.

When withdrawing a student, there is an option to Disable related user accounts. This will only disable a Family Portal account if the contact has Family Portal access for a single student. If the contact has more than one student, the account will remain active. Refer to the Security Management document for further information on disabling accounts.

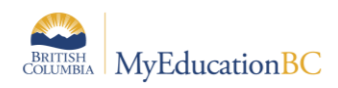

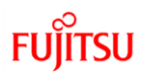

# **Appendix 1 – Login ID Tokens**

When creating User Accounts, Custom Expression can be used for assigning Login ID names for users. There are two different expression types – called Tokens – that can be used:

- 1. Literal
- 2. Variable

A **Literal token** is a static expression that will not change from person to person.

Example: District 12 has 100 teachers and decides that their teacher Login IDs will start with the SD number followed by the word teacher, and then an ascending number for each unique ID. They enter the following in the Custom Expression field: *12teacher.*

This will create user accounts *12teacher* through *12teacher100*. *Note*: the system will skip *12teacher1* and use just the original Custom Expression for the first account; then will continue with 2, 3, etc.

A **Variable token** will pull a field value from a table associated with a user's Person Record (Staff Record, Student Record, etc.). It can then be customized to each individual user. A number will be appended to the end of the Login ID *only* if there are multiple users who fit that criteria *in the entire system*.

Example: If a district decides to use first initial, last name, followed by the district number, and both a *John Smith* and a *Jane Smith* exist in the district, the login IDs *jsmith12* and *jsmith122* would be created. If only first initial and last name were used, and John Smith was in a different district than Jane Smith, the first one created would be *jsmith* and the next would be *jsmith2*.

Variable tokens are enclosed in braces  $\{\}$  and are made up of a table name, and a field name, separated by a period.

For example: to use the person's first name and last name, use the following variable tokens:

*{person.firstName}{person.lastName}*

In John Smith's case, the user name would then be *johnsmith*.

**Literal and Variable** tokens can be mixed in custom expressions.

Example: If the desired format is to have first name and last name separated by a period, use the following:

*{person.firstName}.{person.lastName}*

This would create the Login ID *john.smith*

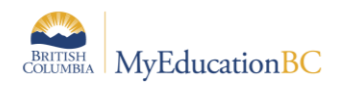

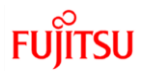

### **Common Variable Tokens**

More information can be found in the MyEducation BC online help system Search for "expression"

**Note:** the capitalization of the Variable tokens is very important. The field name comes from the Java name that is found on the table (not references table) in the Enterpriselevel Data Dictionary, and if the capitalization is incorrect, the Variable token will not work.

## **A quick guide to some common tokens:**

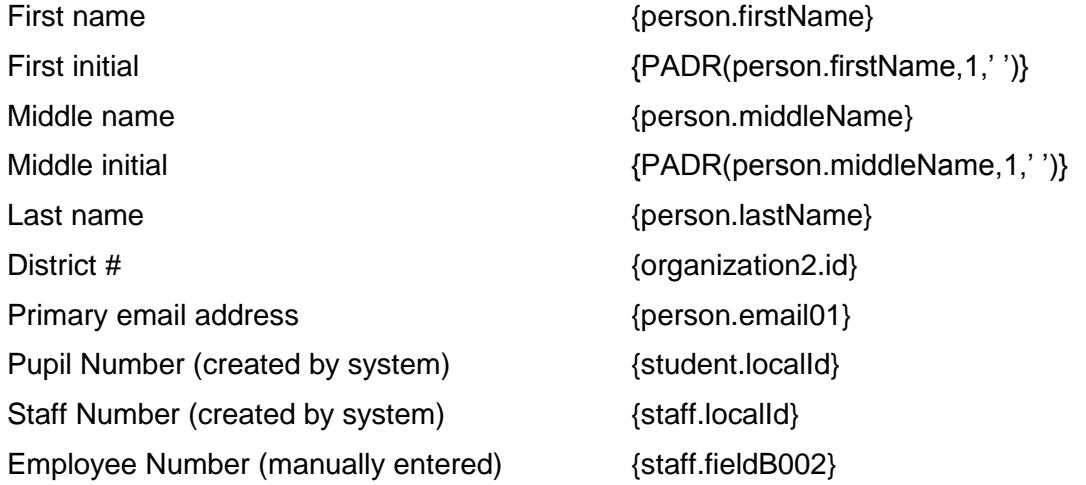

#### **Examples of custom expressions:**

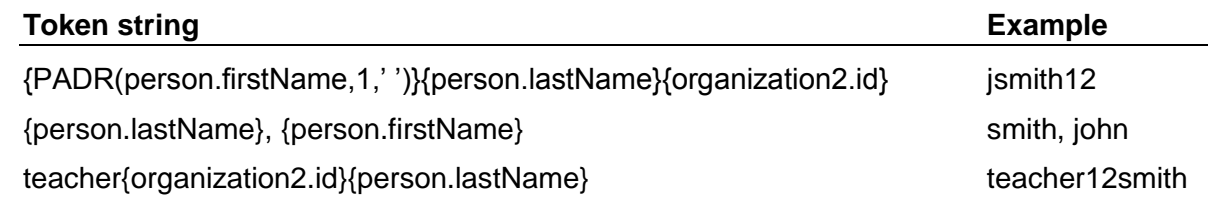